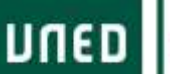

## **1. FECHAS / ACTIVIDAD**

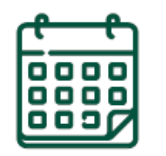

- Cada estudiante tendrá a su disposición una guía con las instrucciones para el seguimiento online.
- Fecha en las que se realiza la actividad y se graba para, posteriormente, enviar los enlaces.

**17/02/2022**

 Todos los documentos estarán a su disposición en la sección "**Mi espacio**":<https://extension.uned.es/>

# **2. CÓMO ACCEDER A LAS GRABACIONES**

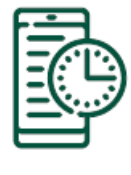

EN UN PLAZO MÁXIMO DE 15 DÍAS **POSTERIORES** A LA REALIZACIÓN DE LA ACTIVIDAD, RECIBIRÁS LA INFORMACIÓN DE ACCESO A LAS GRABACIONES A TRAVÉS DE CORREO ELECTRÓNICO.

TEN EN CUENTA QUE:

- Si la actividad tiene más de una sesión, es posible que recibas diferentes emails con los enlaces para ver cada sesión por separado.
- Los enlaces a las grabaciones también se colgarán en la **sección de documentos** de la actividad, por lo que recomendamos consultar de forma recurrente la sección "**Mi espacio**": <https://www.extension.uned.es/>

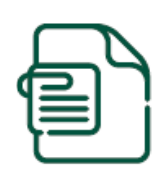

 El seguimiento en diferido se hará **tras la celebración de las sesiones en directo**.

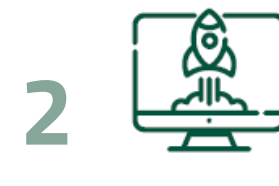

**1**

LAS GRABACIONES SÓLO ESTARÁN **DISPONIBLES ONLINE**, POR LO QUE ES IMPRESCINDIBLE TENER CONEXIÓN A INTERNET PARA PODER VERLAS.

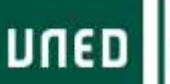

A CORUÑA

## **3. CÓMO ACCEDER A LA DOCUMENTACIÓN EN 3 PASOS**

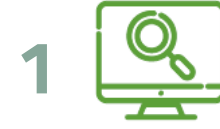

Ve a la **web de Extensión Universitaria**: **[https://extension.uned.es](https://extension.uned.es/)**.

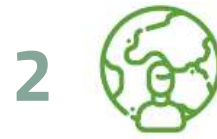

**3**

Entra en "**Mi espacio**" (en el menú de la izquierda)

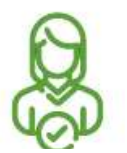

### **Identifícate para acceder a tu espacio personal:**

- a) Deberías utilizar la opción 1 si…
- Eres estudiante de enseñanzas regladas de la UNED, personal de la UNED, docente o cualquier otra persona del ámbito UNED.
- Dispones de una cuenta del tipo  $xxx@xxx.$ uned.es (por ejemplo, [loremipsum@alumno.uned.es](mailto:loremipsum@alumno.uned.es) o [loremipsum@a-coruna.uned.es\)](mailto:loremipsum@a-coruna.uned.es)
- b) Deberías utilizar la opción 2 si…
	- Ya te has matriculado anteriormente en alguna actividad de Extensión Universitaria.
	- Dispones de una cuenta de correo electrónico y una contraseña con la que te diste de alta anteriormente (si te matriculaste, pero no recuerdas a contraseña, puedes [solicitar una nueva\)](https://extension.uned.es/recordar)
- c) Si no te encuentras en ninguno de estos casos…
	- Si no estás matriculado en la UNED ni te has matriculado en actividades de Extensión Universitaria, puedes [darte de alta en el sistema.](https://extension.uned.es/misdatos)

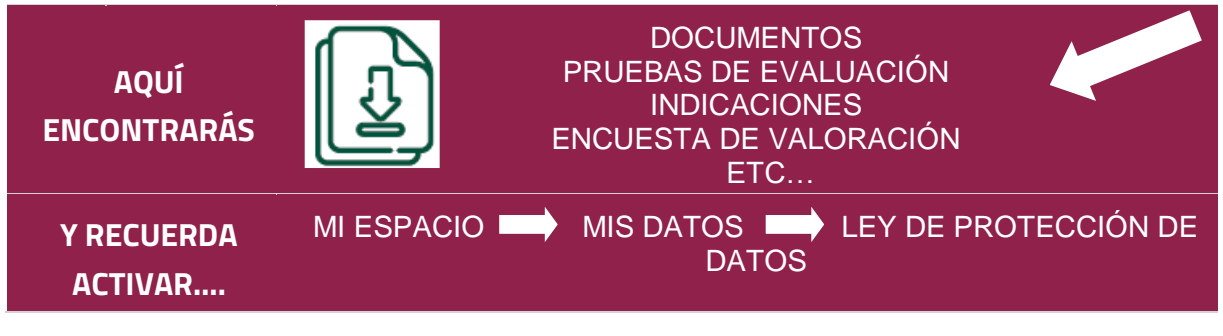

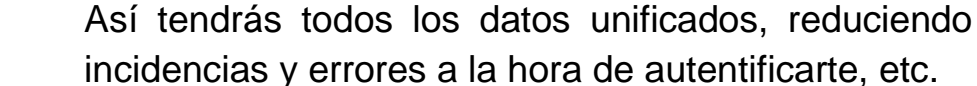

A CORUÑA

**UNED** 

#### **Utiliza Google Chrome, preferiblemente.**

**Utiliza tu cuenta de correo de la UNED.**

#### **Usa auriculares para concentrar el sonido.**

Así podrás seguir mejor la explicación.

### **Cierra los programas o pestañas del navegador que no estés utilizando.**

Así mejorarás el rendimiento de tu dispositivo y evitarás que se paralice la imagen y haya cortes de sonido.

### **Si usas smartphone o tableta para conectarte, contacta antes con el CAU.**

Así podrás configurarlas adecuadamente. Esto es de especial relevancia para los dispositivos con **sistema Apple (iPad, iPhone)** y recomendable para **Android.**

**Si te conectas desde una red profesional o tu lugar de trabajo, consulta si la conexión tiene cortafuegos.**

Así evitarás que la emisión se corte. Contacta previamente con el **CAU** y sigue sus indicaciones.

# **4. TIPS PARA SEGUIR LA ACTIVIDAD ONLINE**

Así reducirás las incidencias técnicas, ya que este navegador es el que tiene una mejor compatibilidad con el sistema de videoconferencia.

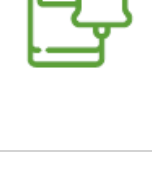

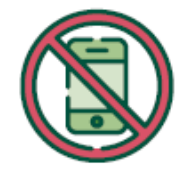

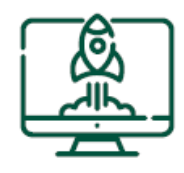

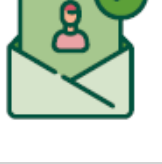

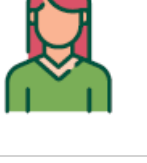

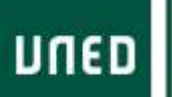

A CORUÑA

# **5. INFORMACIÓN Y CONTACTO**

## **Información General:**

### **Centro Asociado a la UNED en A Coruña**

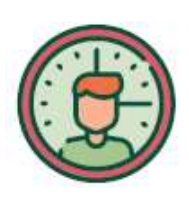

C/ Educación, 3 C/ María, 52-54 **15011-A CORUÑA 15402-FERROL** Tfno. 981 14 50 51 Tfno. 981 36 40 26 Fax: 981 14 59 60 Fax: 981 36 49 88 [info@a-coruna.uned.es](mailto:info@a-coruna.uned.es) [info@ferrol.uned.es](mailto:info@ferrol.uned.es)

## **Asistencia técnica:**

### **Centro de Atención al Usuario (CAU)**

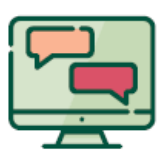

**- Alumnado:**  91 398 88 01 / [buzonestudiantes@csi.uned.es](mailto:buzonestudiantes@csi.uned.es)

### **- Profesorado:**

91 398 68 00 / [soportePDI@csi.uned.es](mailto:soportePDI@csi.uned.es)

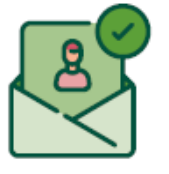

**- PAS:** 

91 398 82 99 / [soportePAS@csi.uned.es](mailto:soportePAS@csi.uned.es)